# **Eintelcomp**

# Artificial Intelligence Living Lab (SEDIA) Workshop The STI Viewer Tool

September 27, 2023

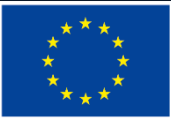

# **Lintelcomp**

# The IntelComp Platform Where we are and next steps

Joseba Sanmartín (Spanish Foundation for Science and Technology – FECYT)

September 27, 2023

AI Living Lab (SEDIA) Workshop: The STI Viewer Tool

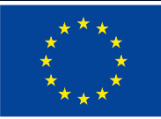

## **I. A reminder: The IntelComp platform**

- A platform to improve and automatise the tasks of managers of R&D programs at ministries (e.g. SEDIA) and funding agencies, by exploiting millions of documents with text analytics.
- Digital records of all STI activities & Automatic text analysis -> Novel insights from the data.
- The platform has been **successfully tested** by Public Administrations in three use cases (through Living Labs):
	- **R&D in Artificial Intelligence (SEDIA - Spain)**
	- Cancer Research (France)
	- R&D in Agrifood and Energy (Greece)

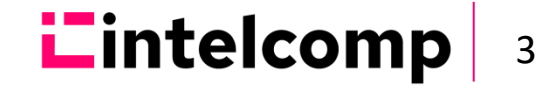

#### **II. Our services and tools in production**

- The platform already provides **solutions to ingest data, pre-process the texts and translate** millions of documents.
- We've also developed a collection of services that add value to the text data:
	- 1. A **domain classifier** to identify the documents in a domain.
	- **2. Automatic classifiers** to assign documents to well-known taxonomies.
	- **3. Topic modeling services** to extract the main themes in a collection of documents.
	- 4. Several software components for the computation, processing and analysis of **graph collections** - sets of nodes (e.g. projects, publications) connected by edges (that represent some kind of closeness between the nodes).

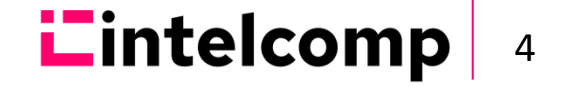

### **III. Our services and tools in production (cont.)**

• Many of our services (NLP Preprocessing, Automatic Translation, Domain Classifier or Topic Modeling) benefit from **Large Language Models** running over GPUs.

• These text analysis services are integrated into the **Interactive Model Trainer**. This is the heart of the platform, where we train models incorporating information from experts in a domain. These models nurture the end-user tools of the platform.

• One of these tools (already in production) is the **STI Viewer**. With the models of the Interactive Model Trainer we calculate a lot of indicators that we show in the STI Viewer (TODAY, indicators in R&D in AI).

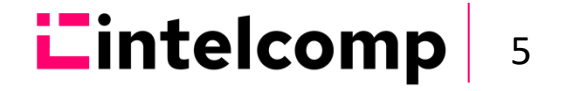

#### **IV. Our services and tools in production (cont.)**

• Most of our services are already available in **github.com/IntelCompH2020 + scientific publications + public deliverables**

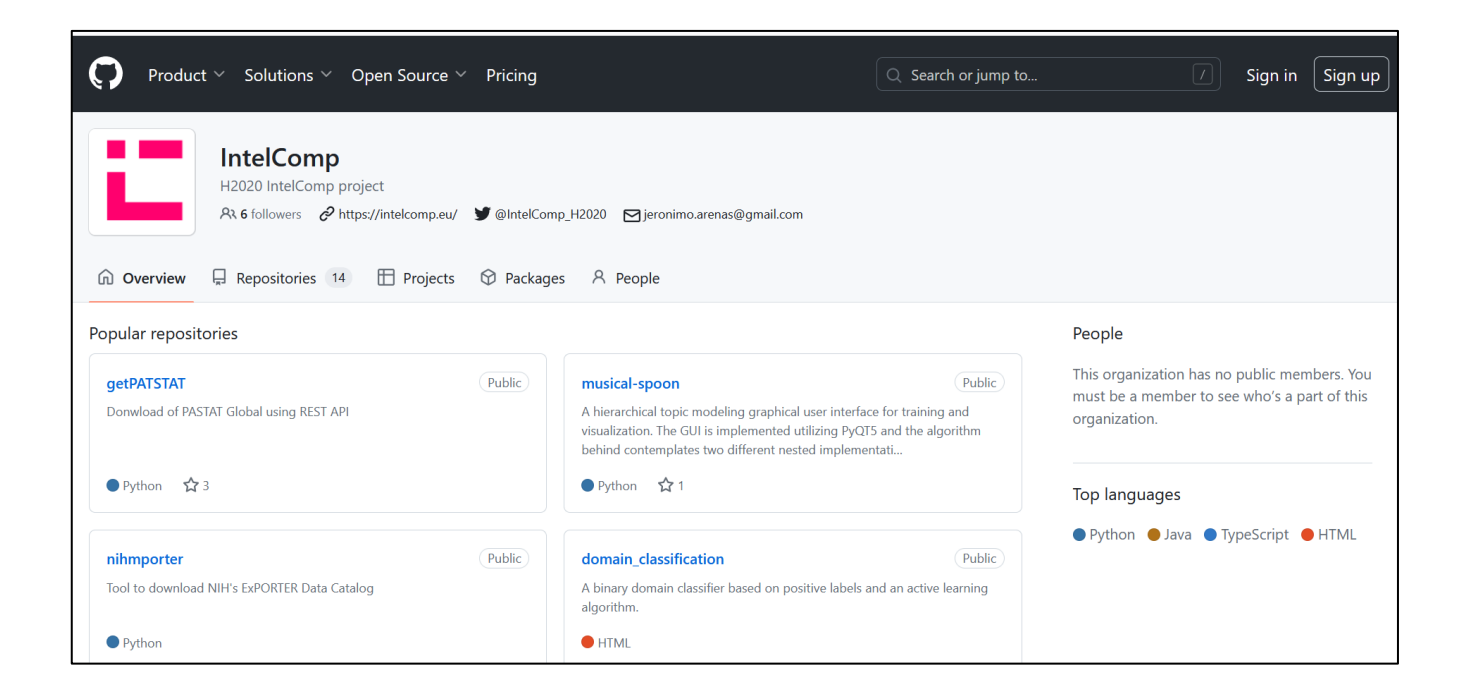

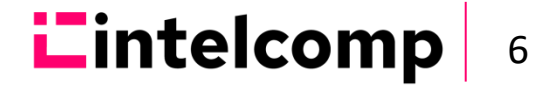

## **V. Next steps**

- **1. Complete the development and test** the other three end-user tools:
	- The **STI Policy Participation Portal**, empowered by the STI Viewer and survey tools, that allows policy stakeholders (citizen associations, academia, industry) to provide feedback on STI policy.

– The **Evaluation Workbench** tool. It assists call managers in the evaluation of grant applications.

– The **Graph Visualizer** where we can analyze large collections of graphs - documents and their metadata.

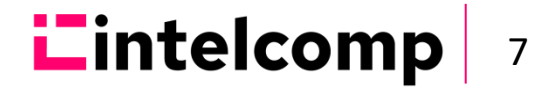

# **VI. Next steps (cont.)**

**2. Finish the integration and deployment of all services and tools** at the **Barcelona SuperComputing Center**. We'll have a common, flexible, incremental and highly scalable (more than 200 million documents) architecture for all possible use cases in STI policy.

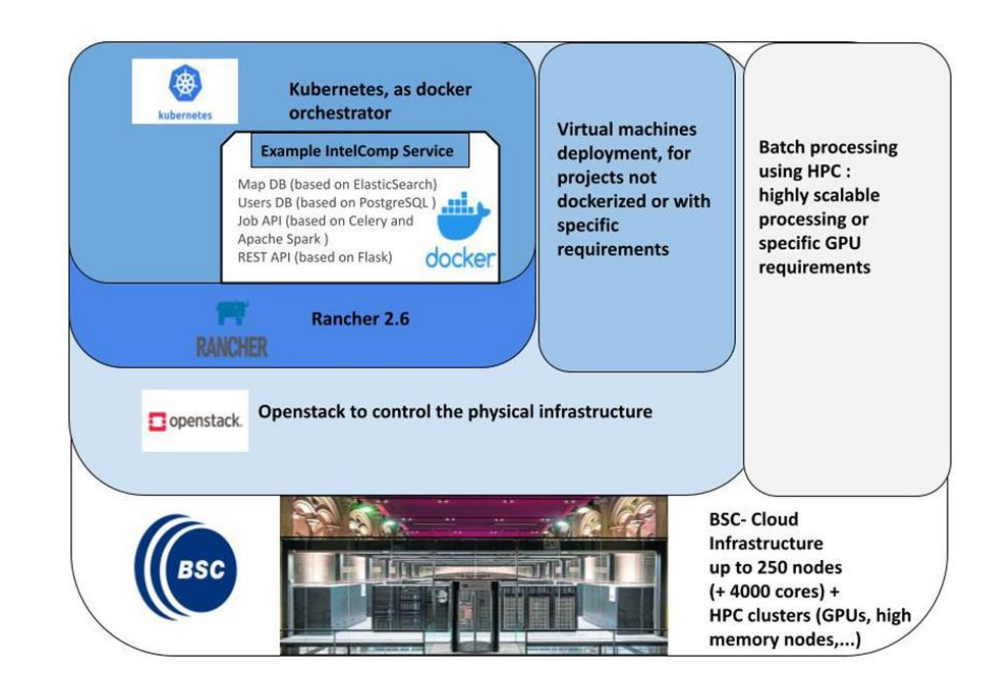

**3. Define business models** to exploit the platform.

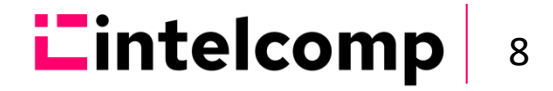

# **Lintelcomp**

# The STI Viewer Tool Main Functionalities

Joseba Sanmartín (Spanish Foundation for Science and Technology – FECYT)

September 27, 2023

AI Living Lab (SEDIA) Workshop: The STI Viewer Tool

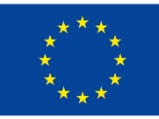

## **1. What is the STI Viewer tool?**

• The STI Viewer is an interactive tool **to visualize and explore a wide range of indicators on research and innovation activities**.

• It features **Business Intelligence dashboards** showing a set of indicators that can be "sliced" across multiple dimensions (for instance, scientific or technology domain or geographical area).

• It presents complex data in an accessible and **user-friendly manner**.

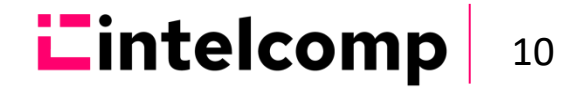

## **2. STI Viewer. Users and functionalities**

- Users: **Policy analysts at ministries (e.g. SEDIA) and funding agencies** managing programs or calls that support R&D activities.
- The tool can be used for several tasks:
	- **To analyze the context and the problem that justifies a program**. With the STI Viewer we can identify and understand trends in R&D activities (e.g. to recognize the most promising research topics, the characteristics of firms using AI, etc.).

– **To assist in the monitoring of the results of programs or calls**. With the STI Viewer we can use textual data to describe the outputs of the R&D projects.

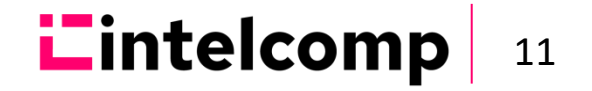

# **3. Definition of the indicators in the STI Viewer**

• The indicators stem from the **theoretical framework of the project** that combines the functions of the innovation system with the policy cycle. By crossing these dimensions, we formulated **questions** of interest to STI policymakers.

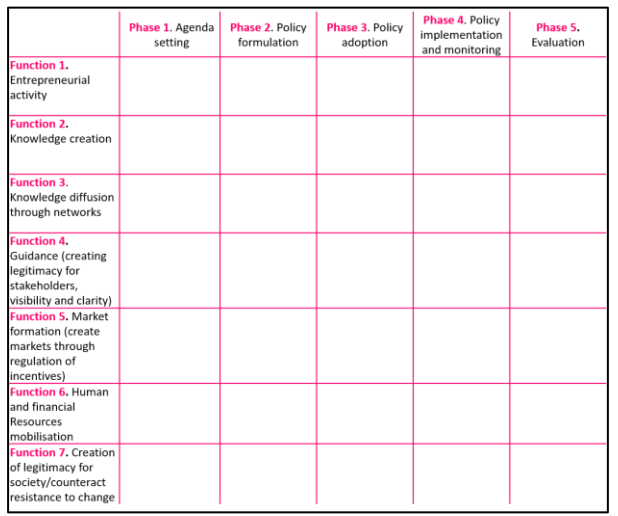

• We focused on the questions in the **agenda setting** and **evaluation** stages of the policy cycle, and conceived a long list of **indicators** for responding to those questions.

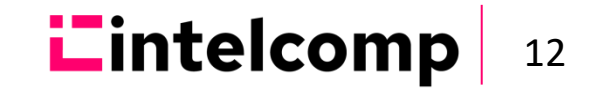

# **4. Definition of the indicators in the STI Viewer (cont.)**

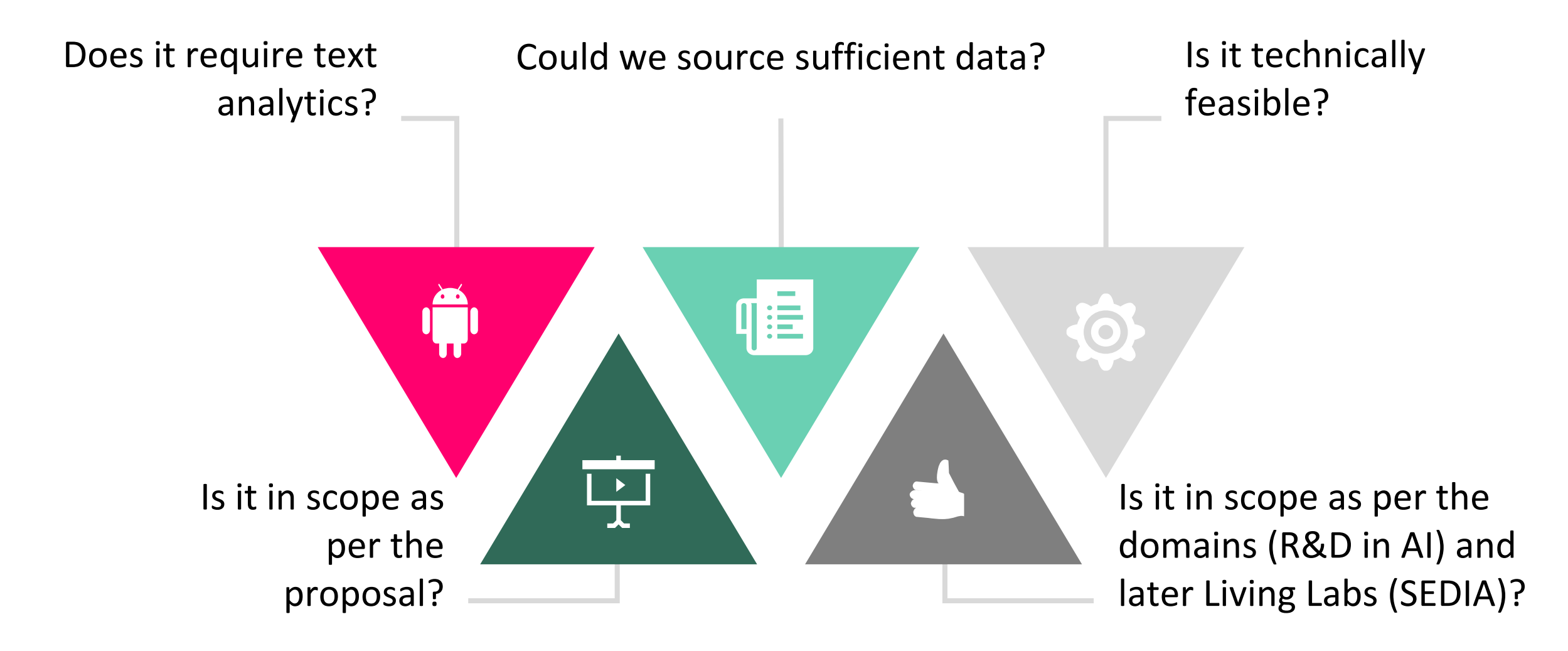

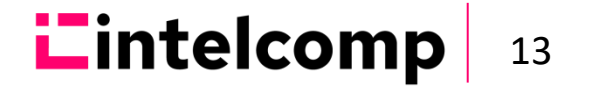

# **5. The STI Viewer workflow**

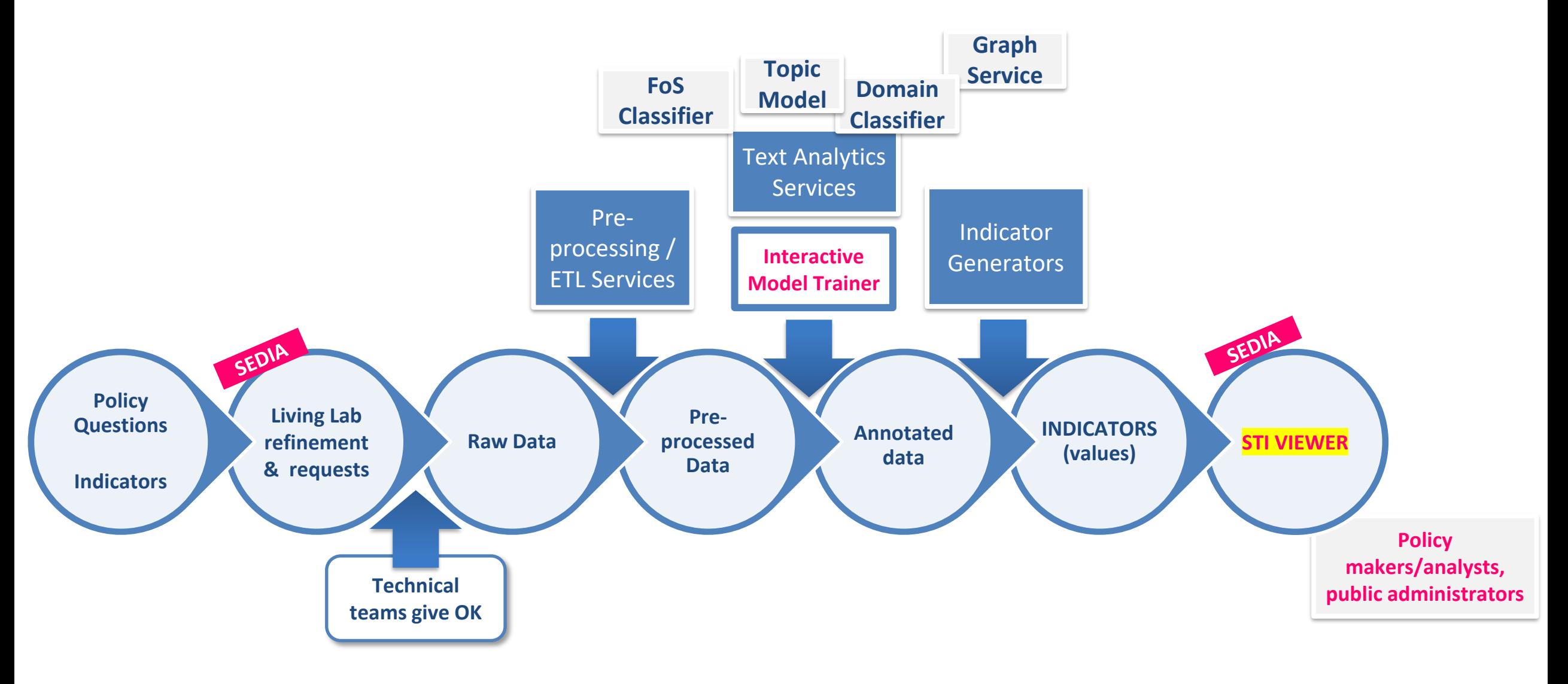

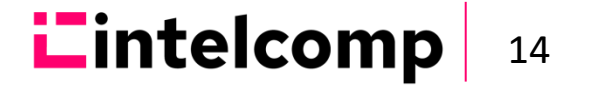